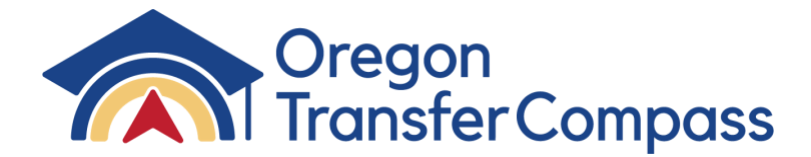

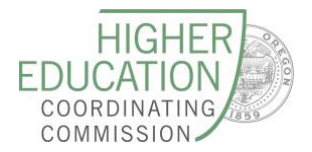

# Common Course Numbering (CCN): Instructions for Entry into Webforms

### Introduction

Each community college must enter all approved Common Course Number (CCN) courses into Webforms for approval.

Community college programs that include any newly aligned CCN courses will need to be submitted for reapproval in webforms. Ideally, the submission of a program for approval would immediately follow CCN course approval. However, because institutions vary in their internal curriculum approval process, programs have until their regularly scheduled reapproval date (every three-years) to update their program(s) to reflect the new courses in webforms. While community college programs do not need to seek HECC program approval immediately, they are required to ensure the newly aligned courses are published in their course catalog starting in the 2023-24 academic year per [Senate Bill 233](https://olis.oregonlegislature.gov/liz/2021R1/Downloads/MeasureDocument/SB233), Section 2.

# College Empowered Administrators 2022

Questions about the college implementation process should be directed to the following institutional empowered administrators:

*Table 1 Name of Institution and Empowered Administrator* 

### Name of Institution and Empowered Administrator

- Blue Mountain Community College
	- John Fields

Central Oregon Community College

• Annemarie Hamlin

Chemeketa Community College

- Michael Vargo
- Clackamas Community College
	- David Plotkin
- Clatsop Community College
	- Peter Williams
- Columbia Gorge Community College • Jarett Gilbert
- Klamath Community College • Jamie Jennings
- Lane Community College
	- Grant Matthew
- Linn-Benton Community College
	- Lara Miller
- Mt. Hood Community College
	- Al McQuarters
- Oregon Coast Community College
	- Dan Lara
- Portland Community College
	- Katy Ho
- Rogue Community College
	- Juliet Long
- Southwestern Oregon Community College
	- Ali Mageehon
- Tillamook Bay Community College
	- Paul Jarrell
- Treasure Valley Community College • Eddie Alves

#### Umpqua Community College

• Teresa Rivenes

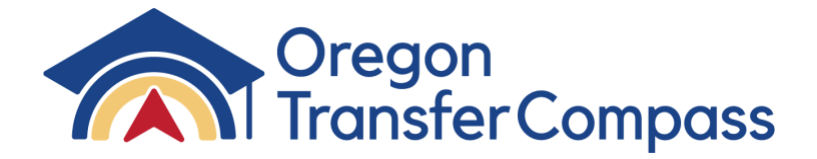

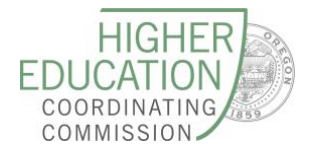

# CCN Courses Recommended to the HECC Commission for Approval 2023-24

For full information on CCNs, see the [Summary of Approved CCN Courses, Fall 2022](https://www.oregon.gov/highered/policy-collaboration/Documents/Transfer-Credit/F2022_CCN_List_of_Courses.pdf).

COM or COMM 100Z COM or COMM 111Z COM or COMM 218Z MTH or MATH 105Z MTH or MATH 111Z

MTH or MATH 112Z ST or STAT 243Z WR 121Z WR 122Z WR 227Z

*Table 2 Frequently Asked Questions (FAQs)*

# Frequently Asked Questions (FAQs)

- **Q1:** Will changing the existing course number to the new CCN trigger the 30% change rule? **A:** No.
- **Q2:** How should the college handle updates in curriculum needed for the new CCN courses?
- **Q3:** Some CCNs have different credits than the existing courses at our college. Using the CCN will cause some of our approved programs to fall out of compliance with required award credits. How do we proceed?

**Q4:** Track #2 states colleges have three years to update/amend each program with new CCNs. However, we are required to have CCNs published in our catalog and in the curriculum of programs by 2023- 2024. Is CCWD saying that that we have up to three-years to update

- **A:** Contact your college's empowered administrator (see above) for direction. If you need additional assistance, CCWD staff are ready to assist you. Please contact [Celia.Nunez@hecc.oregon.gov](mailto:Celia.Nunez@hecc.oregon.gov) and/or [Kasena.Dailey@hecc.oregon.gov](mailto:Kasena.Dailey@hecc.oregon.gov)
- **A:** When a program is out of compliance with the award credit requirement:
	- Contact your empowered administrator to see how the college would like to proceed with programs.
	- Track #2 allows a college to submit programs individually for approval throughout the three-year amendment process to support the workload that this change may cause.
- **A:** Yes. To support the workload this is creating for the colleges, track #2 was created. However, colleges must still meet the statutory catalog deadlines for publishing CCNs.

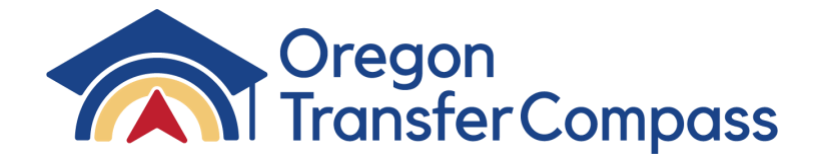

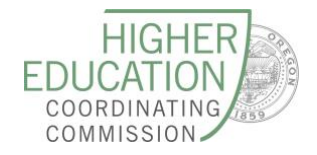

each individual program in the Webforms system?

- **Q5:** How long will it take for CCWD to approve each new CCN?
- **Q6:** The college is experiencing unique issues with some of our programs. Who do we go to for help?
- **A:** CCWD staff have blocked out time to expedite the approval of all CCNs.
- **A:** For help with process problems:
	- At the institutional level, please contact the college empowered administrator.
	- In Webforms: please contact [Kasena.Dailey@](mailto:Kasena.Dailey@hecc.oregon.gov)hecc.oregon.gov. She will take your question to the CCWD team for review and answer.
- **Q7:** I am the empowered administrator and I have questions. Who do I contact at CCWD?
- **A:** The contact for empowered administrators is [Celia.Nunez@hecc.oregon.gov.](mailto:Celia.Nunez@hecc.oregon.gov)

### Entry Process

Use this chart to help determine the correct *track* for your institution. Directions for each track are listed below.

*Table 3 Entry Process*

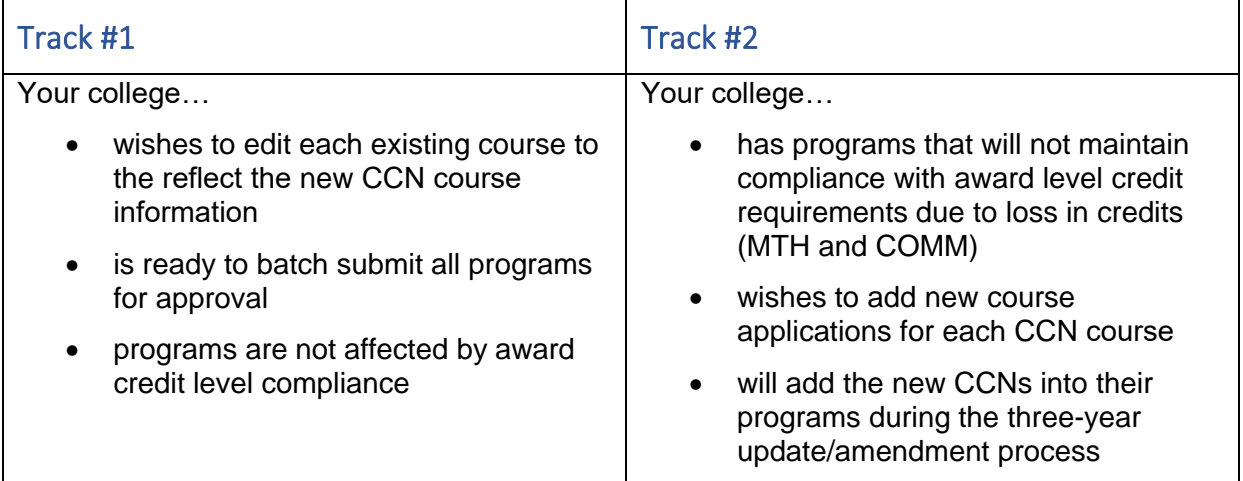

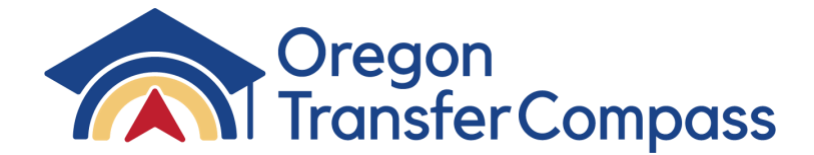

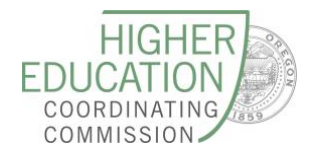

# TRACK #1

#### Course Approval

- 1. Open Webforms Program and Course Approval database.
- 2. Go to the "Course" screen.

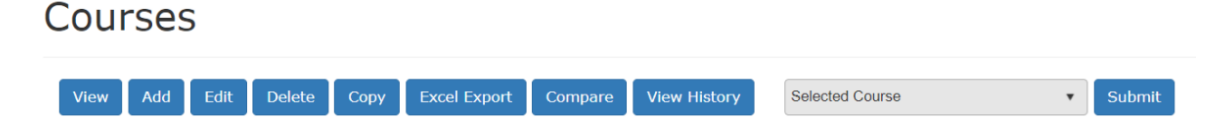

3. Click on the course that you wish to edit. The example below shows a course at Chemeketa Community College that will be edited using a new CCN.

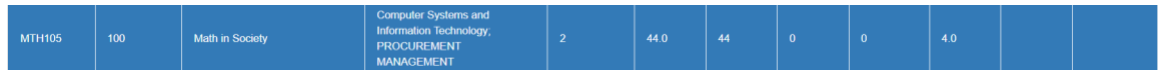

- 4. After the course is highlighted choose "Edit." This function opens the course application.
- 5. Update the Course #, Credits, and Title, and Description (as needed).

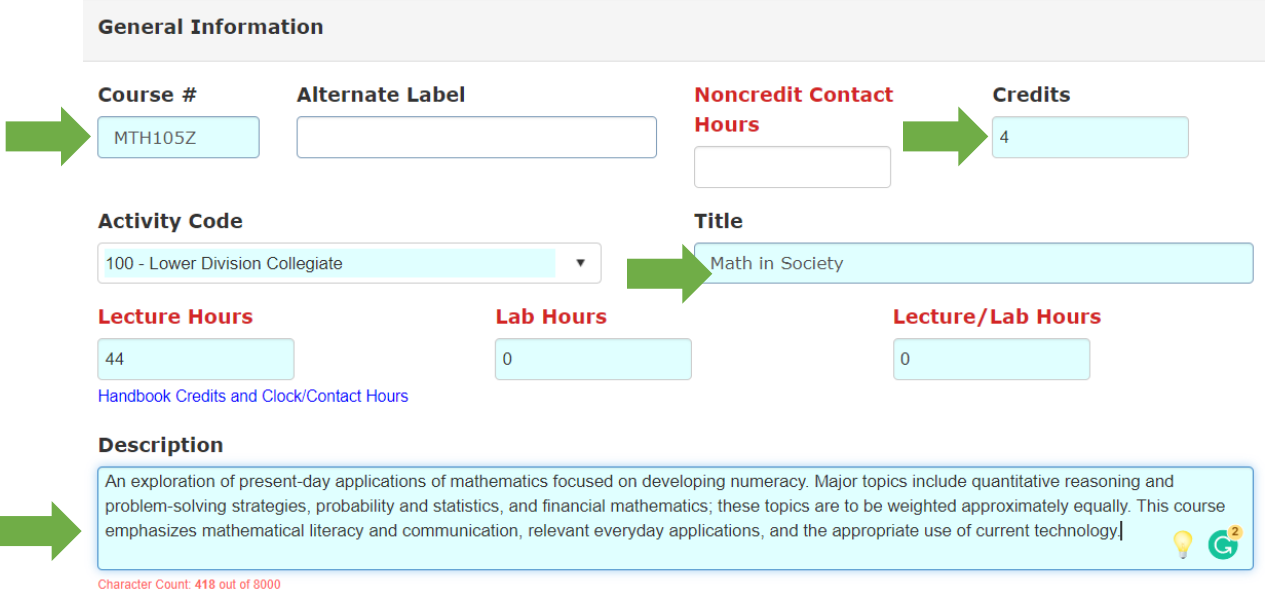

6. Scroll down (in that application) to enter in the new outcomes.

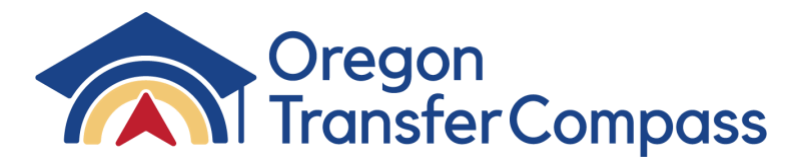

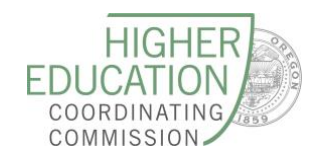

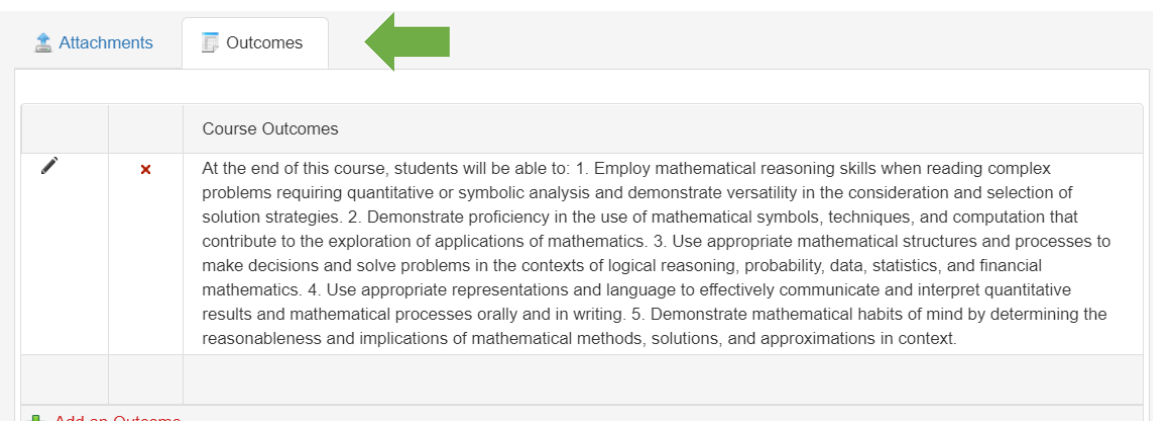

7. Choose "Save and Close." The course application will close out and the main course screen will appear.

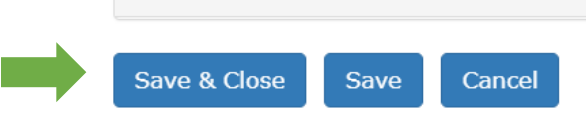

8. On the course screen, highlight the course and choose "Submit."

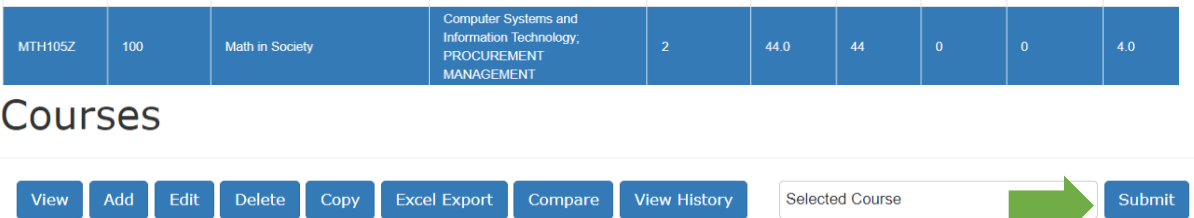

9. Repeat the editing process until all CCNs are submitted.

#### Program Approval

1. When all CCNs have been submitted for approval, go to the "Programs" section of Webforms.

Programs

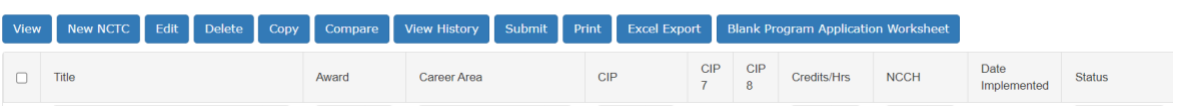

2. Click on "Status" and sort by "Edited" by inputting the word "edited" into the filter field below status and choosing "Contains." Next, click on all programs that need to be submitted for approval and select "Submit."

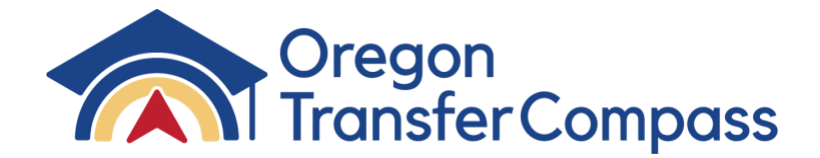

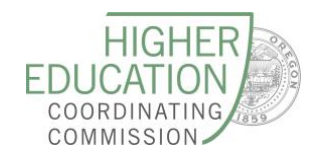

#### Programs

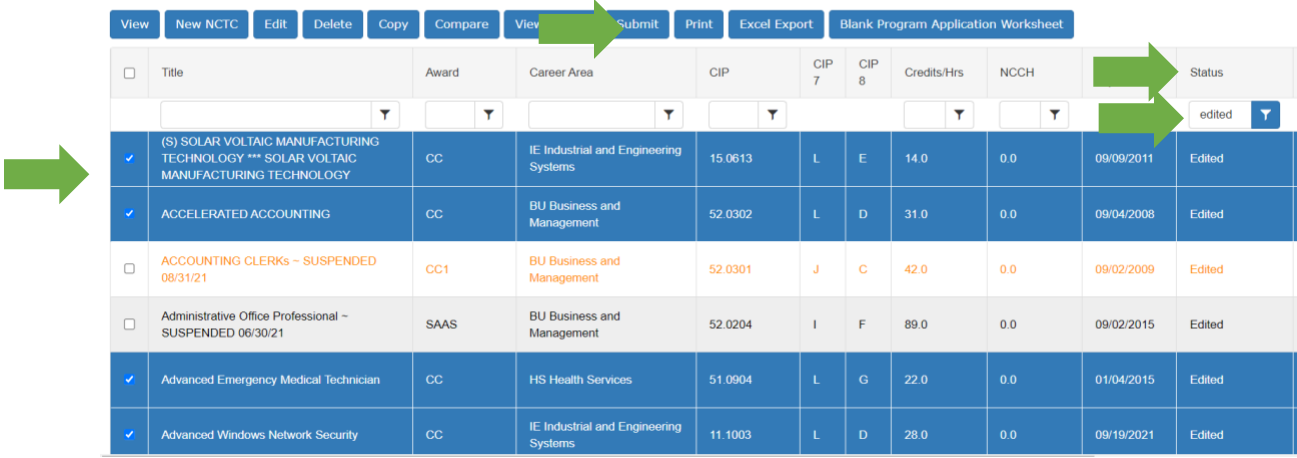

3. After submission, please contact [Kasena.Dailey@hecc.oregon.gov,](mailto:Kasena.Dailey@hecc.oregon.gov) and the CCWD team will start approving the submitted programs.

### TRACK #2

#### Course Approval

- 1. Open Webforms Program and Course Approval database.
- 2. Go to the "Courses" screen and select "Add."

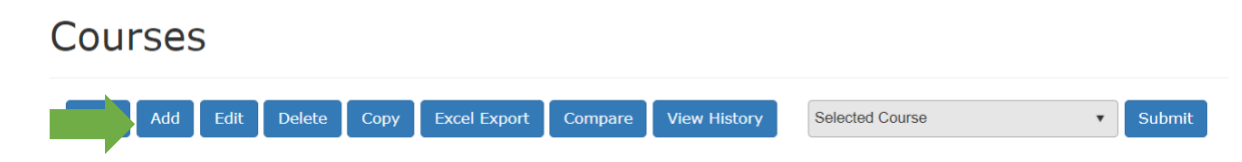

- 3. Fill out all fields in the new course application, including:
	- a. Course #
	- b. Alternate Label (not required)
	- c. Credits
	- d. Activity Code (100)
	- e. Title
	- f. Lecture Hours
	- g. Lab Hours
	- h. Lecture/Lab Hours
	- i. Description
	- j. ACTI Code 100:
		- i. Foundational Requirement

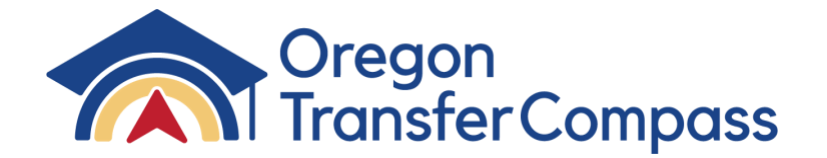

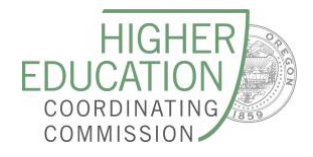

- ii. Discipline Studies
- iii. Elective Only
- k. Attach supporting documentation for the course
- l. Enter in the Outcomes

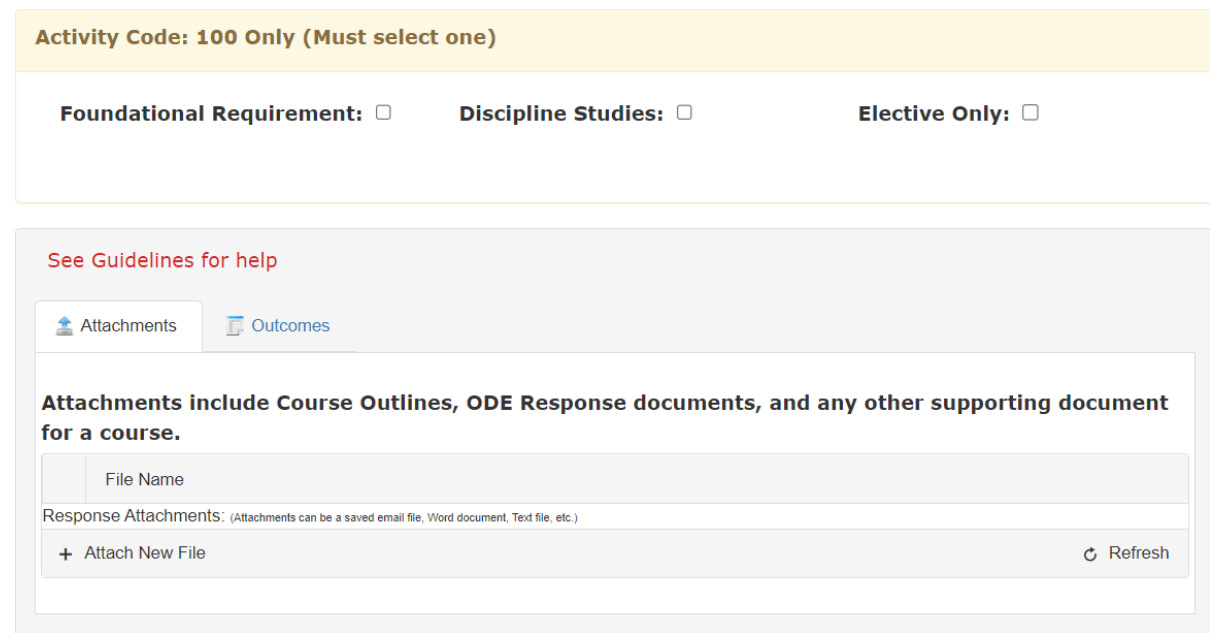

10. Choose "Save and Close." The course application will close out and the main course screen will appear.

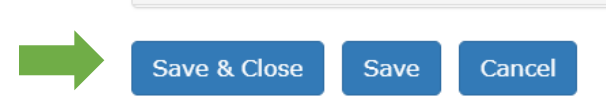

11. On the course screen, highlight the course and select "Submit."

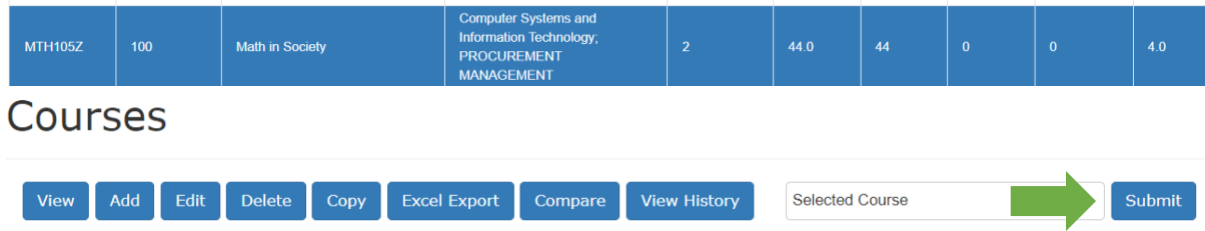

12. Repeat the process until all CCNs are submitted.

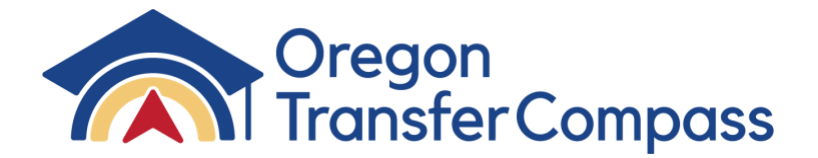

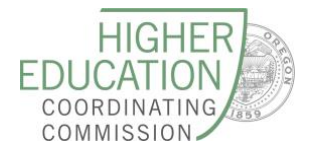

### Program Approval

- 1. College updates/amends each individual program must be completed within three years.
	- a. Opens program with old course
	- b. Deletes old course out of program course listing and inserts new course
	- c. Close and Save
	- d. Submit program for approval
- 2. CCWD reviews the program and approves if all information is correct.